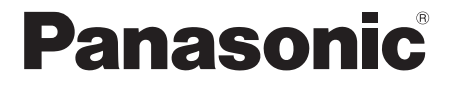

## **CA-HDL1624D**

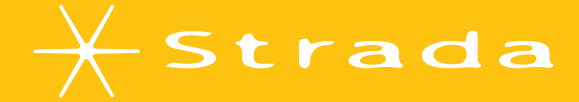

# **DIGITAL MAP** HDD

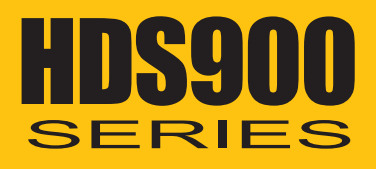

# 2006年度版 地図データ更新キット

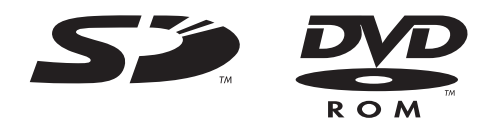

対応機種 **CN-HDS950MD/930MD/900D** 

# **もくじ 安全上のご注意** 必ずお守りください

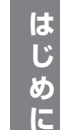

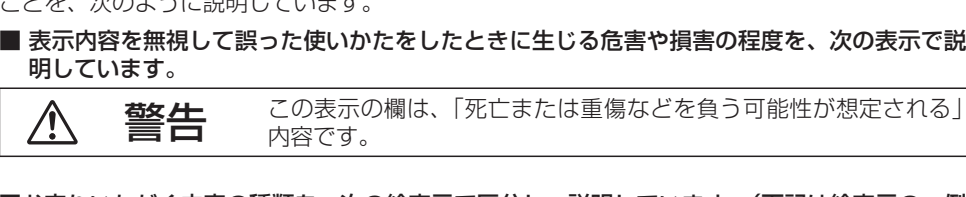

お使いになる人や他の人への危害、財産への損害を未然に防止するため、必ずお守りいただく

 $L \pm 200$   $L \geq 1 - 5400$ 

#### ■ お守りいただく内容の種類を、次の絵表示で区分し、説明しています。(下記は絵表示の一例です)

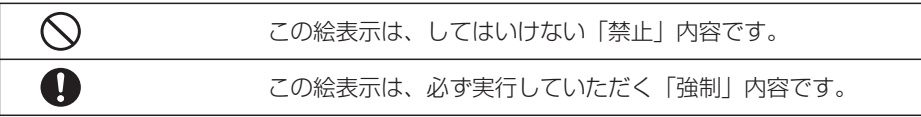

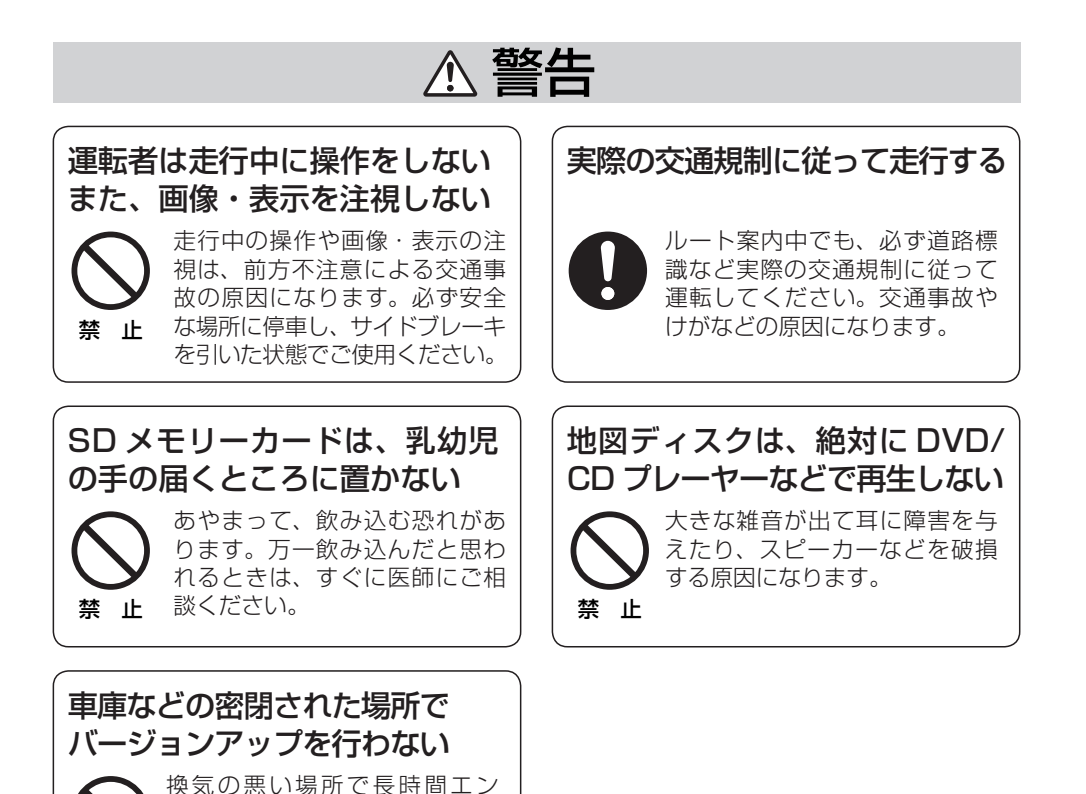

## はじめに安全上のご注意 . . . . . . . . . . . . . . 3 はじめに . . . . . . . . . . . . . . . . . . . . . . . 4

### 準備・設定

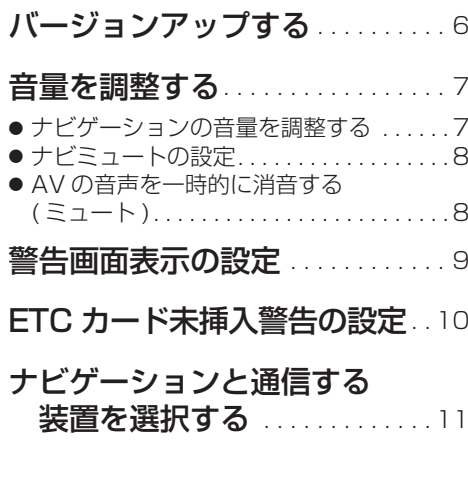

### ナビゲーション

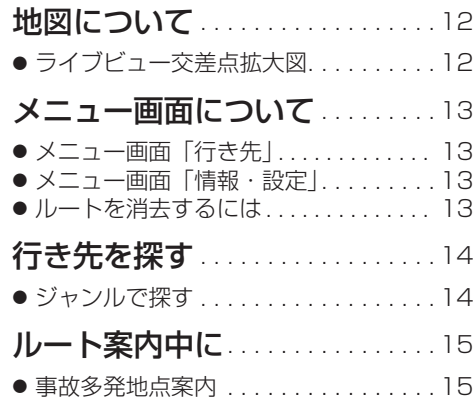

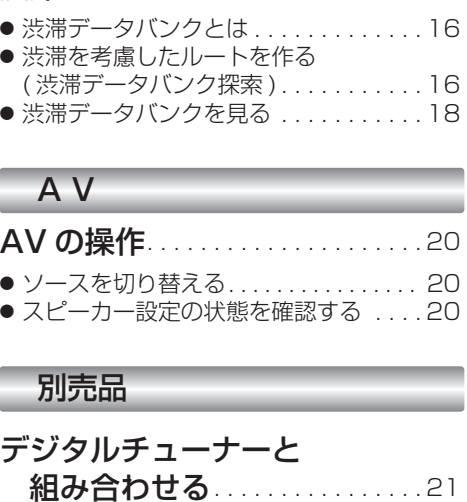

渋滞データバンク ................16

● デジタルチューナーとの接続について..21 ● 接続のしかた (HDS950MD/HDS900D) . . 22 ● 接続のしかた (HDS930MD) . . . . . . . . . . 24 ● デジタルチューナーに切り替える . . . . 26 ● 順送りで選局する . . . . . . . . . . . . . . . 27 ● 10 キーで選局する . . . . . . . . . . . . . . 27 ● チャンネル設定する ( おでかけスキャン ) . . . . . . . . . . . . . . 28 ● 番組表を見る . . . . . . . . . . . . . . . . . . . . 28 ● データ放送を見る . . . . . . . . . . . . . . . . 29

## 必要なときに 地図データベースについて . . . . <sup>30</sup> ● 地図データベースについて...........30 ● ドライビングバーチャルシティマップ

の収録エリア.......................31 ジャンル一覧表 . . . . . . . . . . . . . . 33

### FM 多重バンク キーワード一覧表 . . . . . . . . . . . <sup>36</sup>

## 凡例 . . . . . . . . . . . . . . . . . . . . . . . . 裏表紙

禁 止

ジンをかけ続けると、一酸化炭 素中毒の原因になります。

# **パラメトリックイコライザーについて**

パラメトリックイコライザーの特性値を、一部変更しました。

この年度更新を行うと、パラメトリックイコライザーの設定値は変わりませんが、 特性値の変更により、年度更新前と比べ音質・音量が若干変わる場合があります。 必要に応じて、再度パラメトリックイコライザーを、お好みの音質に調整してくだ さい。

#### YEFM991762 F1205-0

# **はじめに**

#### 本書の読みかた

- バージョンアップを行うことにより新たに追加された機能についてのみ説明しています。
- その他の機能についてはナビゲーションシステム本体に同梱の取扱説明書と併せてお読みください。

#### 商品内容の確認

万一不備な点がございましたら、お買い上げの販売店へお申し付けください。

- 年度更新用地図ディスク
- 更新ヤットアップ用 SD メモリーカード
- 2006 年度更新済シール
- 取扱説明書(本書)

#### 特 長

#### ■ 地図データベースを更新 (詳しくは ☞30 ~ 32 ページ)

本地図データは(財)日本デジタル道路地図協会作成の「全国デジタル道路地図データベース(2005 年 3 月発行) | および、(株) 昭文社、(株) トヨタマップマスターの地理情報に基づいて、2005 年 10 月 に作成したものです。2005 年 12 月までの市町村合併に対応しています。

#### ■ ライブビュー交差点拡大図

リアルなビル表示とともに、交差点までの距離、交差点名称、曲がる方向が表示されます。(一部交差点のみ)

#### ■ 渋滞データバンク

過去の VICS 情報などから、年月日・曜日・時間・天気などと渋滞の相関を割り出して作成したデータ ベースから、将来起こるであろう渋滞を考慮します。

#### ■ 事故多発地点案内

事故多発地点のマークを表示し、事故多発地点の約 300 m 手前で音声案内します。

#### ■ 地上デジタルテレビ放送対応 (詳しくは ☞21 ページ)

デジタルチューナーを接続すると、本機で高画質のデジタル放送を見ることができます。

#### 使用上のお願い

#### ■ 本製品について

- 更新セットアップ用 SD メモリーカードと年度更新用地図ディスクをナビゲーションに挿入して ナビゲーションの電源を入れたら、必ず年度更新を完了させてください。年度更新を完了させるまで、ナビゲーションとして使用できません。
- 更新セットアップ用 SD メモリーカードで年度更新できるナビゲーションは、一台のみです。 (2 台以上のナビゲーションを年度更新するには、更新する台数だけお買い求めください。)
- 年度更新以外の目的で本製品を使用しないでください。年度更新ができなくなる恐れがります。
- 更新セットアップ用 SD メモリーカードは、年度更新完了後も、通常の SD メモリーカードとしてお 使いにならずに、大切に保管してください。(何らかの理由で、ナビゲーションの地図データやプログラムが破損・消失した際に、リカバリーするための備えとして必要です。)

#### ■ 当社ダウンロードサイトのプログラムについて

● 2005 年 11 月以前に当社ダウンロードサイトにアップロードされたプログラムを、年度更新後の ナビゲーションにインストールすると、正しく動作しなくなる恐れがありますので、絶対にインストールしないでください。もし誤ってインストールした場合は、お買い上げの販売店にご相談ください。

#### ■ お気に入りジャンルの設定について

4 a de la contradición de la contradición de la contradición de la contradición de la contradición de la contradición de la contradición de la contradición de la contradición de la contradición de la contradición de la con ● 年度更新すると、お気に入りジャンルの設定がお買い上げ時の設定に戻ります。更新前にメモを 取り、再度設定を行ってください。

### お客様各位へ

この説明書は、今まで一度もバージョンアップを行ったことのない方に対しても説明を行っています。当社ダウンロードサイトからプログラムをダウンロードしてバージョンアップした場合は、本書に記載されている新機能がすでに搭載されている場合があります。

#### CN-HDS950MD/CN-HDS900D をご使用のお客様へ

ソフトのバージョンによっては、下記の機能がすでに搭載されている場合があります。

- ナビゲーションの音量を調整する  $(x \ge 7 \wedge 3 - 7)$
- ナビミュートの設定 (1888ページ)
- 警告画面表示の設定  $(189^\circ9^\circ - 7^\circ)$
- ルートを消去するには (13 ページ)
- ソースを切り替える (☞20ページ)

#### お願い

- この地図データを業務用に使用することはできません。
- この地図データは、調査・作成時期などの都合で、現状のものと異なる場合があります。また、その後の道路の変更、施設・住所の移転、住所表示の変更があった部分については、現状 のものと異なる場合があります。
- この地図データがお客様の特定の目的に適合することを当社は保証するものではありません。
- この地図データにより、お客様にいかなる損害が発生したとしても、当社は補償いたしかねます。
- このディスクおよび SD メモリーカードを無断で複製、複写しないでください。
- この地図データの誤字・脱字・位置ずれなどの表記または内容の誤りに対して、取り替え、代金 の返却はいたしかねます。

#### お知らせ

- この年度更新用地図ディスクは、パナソニック カーナビステーション CN-HDS950MD/ CN-HDS930MD/CN-HDS900D 専用です。
- この地図データの内容は、予告なく変更することがあります。

#### ディスクの取扱い

- ディスクの汚れ、ゴミ、傷や、ピックアップレンズの汚れなどで、ディスクの読み込みが悪くなり、 バージョンアップできない場合があります。そのときは販売店にご相談ください。
- ケースから出し入れするときは、ディスク面に指紋、傷を付けないでください。
- ラベル面に紙などを貼ったり、傷を付けたりしないでください。
- 長時間使用しないときは、汚れ、 ゴミ、 キズ、 そり等を避けるため必ずケースに保管してください。
- 長時間直射日光のあたる場所、湿気やゴミ、ほこりの多い場所、車のシートやダッシュボード上 に放置しないでください。
- ディスクを曲げないでください。

**バージョンアップする 音量を調整する**

### はじめに

- 走行中でもバージョンアップできます。なお、走行中の振動などでバージョンアップに時間がかかることがあります。
- 条例によりアイドリングが禁止されている地域がありますので、地域の条例にしたがってバージョンアップを行ってください。
- バージョンアップを開始すると、完了するまでナビゲーションの機能 ( ナビ機能・AV 機能 ) は ご使用になれません。
- ETC 車載器を接続している場合、バージョンアップ中は、料金案内、料金履歴、カード未挿 入警告は ETC 車載器より行われます。

車のエンジンをかける ( またはイグニッションを ACC に入れる )。 *1*

#### 本製品(更新セットアップ用 SD メモリーカード・年度更新用地図 ディスク)をナビゲーションに挿入する。 *2*

● すでに SD メモリーカードとディスクが入っていないか確認してください。

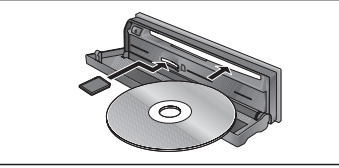

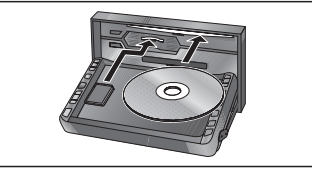

(CN-HDS950MD/CN-HDS900D) (CN-HDS930MD)

# **つ 車のイグニッションを OFF にして、再度エンジンをかける。**<br>● フログラムと地図データの読み込みを開始します。(約90分)

● プログラムと地図データの読み込みを開始します。 (約90分)

- ※ イグニッションを ACC に入れてバージョンアップを行うと、バッテリーが上がる原 因になります。
- ※ プログラムと地図データの読み込み中は、イグニッションをOFFにしないでください。読み込みを中断すると、次回エンジンをかけた際 ( またはイグニッションを ACC に 入れた際 ) に、最初からプログラムと地図データの読み込みが行われます。

#### プログラムの読み込みが終了したら、更新セットアップ用 SD メモリーカードと年度更新用地図ディスクを取り出す。 *4*

● 必ず更新セットアップ用 SD メモリーカードを取り出してください。SD メモリー カードが残ったままイグニッションを OFF にしてエンジンをかける ( または ACC に 入れる)と、バージョンアップが正常に完了しません。そのときは、再度バージョン アップを行ってください。

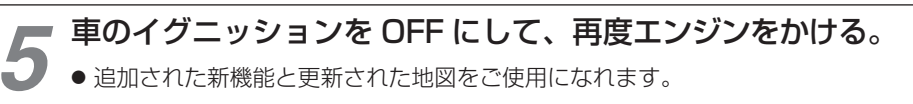

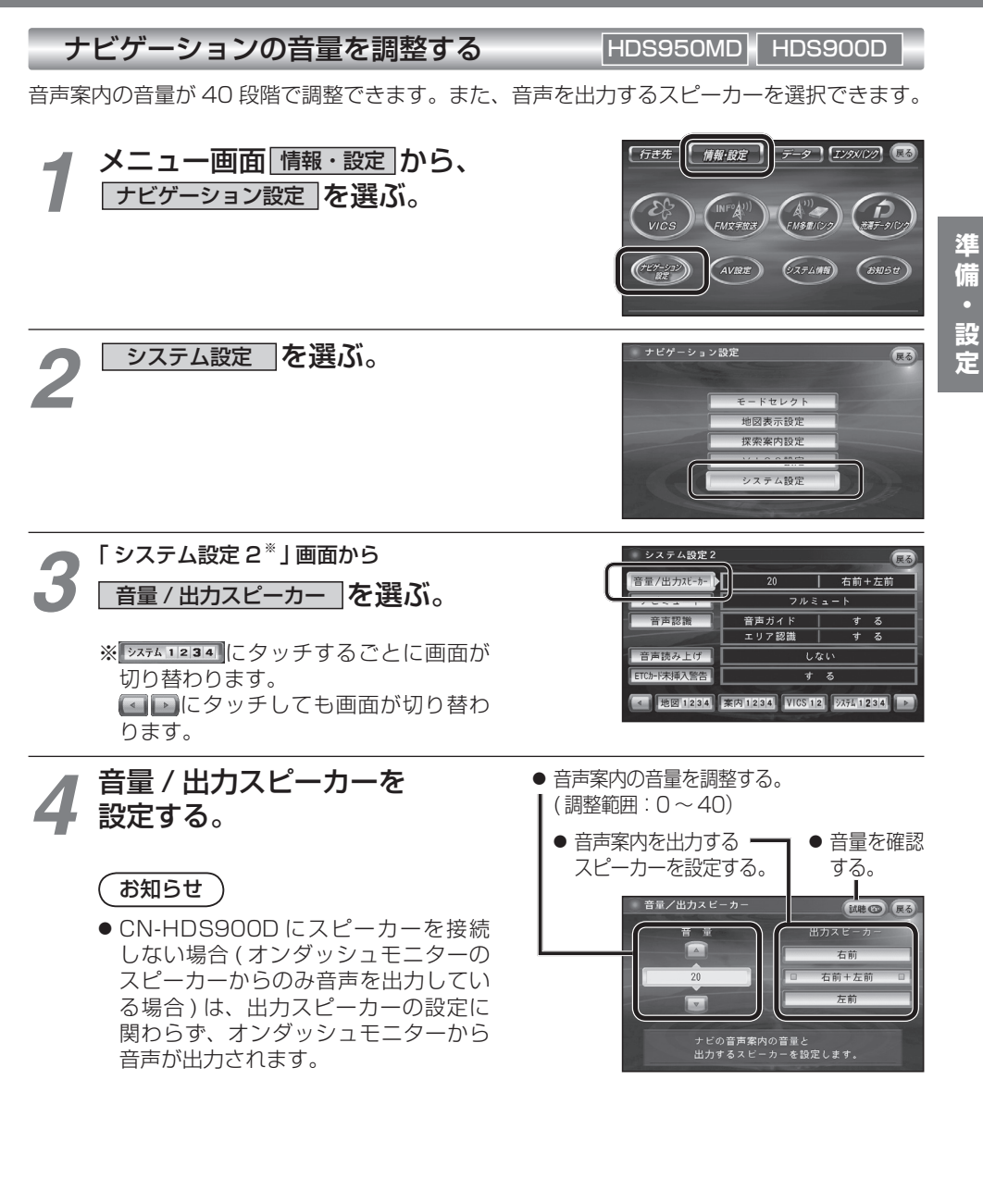

## **音量を調整する**

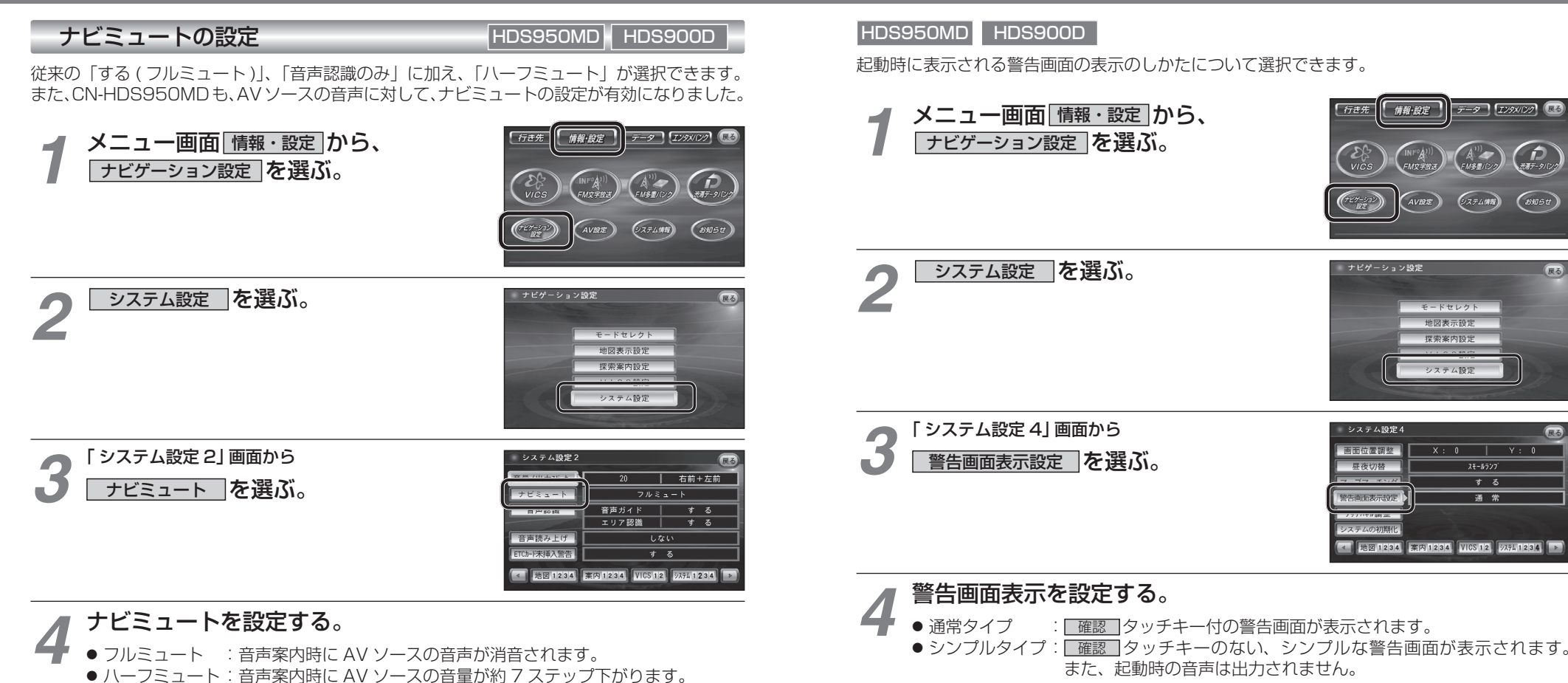

**警告画面表示の設定**

● 音声認識のみ : 音声認識時のみ、AV ソースの音声が消音されます。

### AV の音声を一時的に消音する(ミュート) HDS950MD HDS930MD

### **MUTE )を押す。**

● [MUTE]ボタンを押して消音されるのは、AV ソースの音声のみです。 ナビゲーションの音声は消音されません。

お知らせ

※ CN-HDS900D には、ミュート機能はありません。

**準備・設定**

設

定

準備

 $\bigoplus_{x\in\mathcal{F}}$ 

**ENSU** 

 $\overline{v \cdot n}$ 

する

通常

 $F<sub>3</sub>$ 

# **ETC カード未挿入警告の設定**

ETC 車載器接続時、ETC カード未挿入警告をする / しないを設定できます。

# **ナビゲーションと通信する装置を選択する**

ナビゲーションでは、赤外線ユニットとデジタルチューナーを同時に通信できません。デジタル放送の受信をやめて赤外線通信を開始するとき、および赤外線通信をやめてデジタル放送の受信を開始するときは、下記の設定を変更してください。

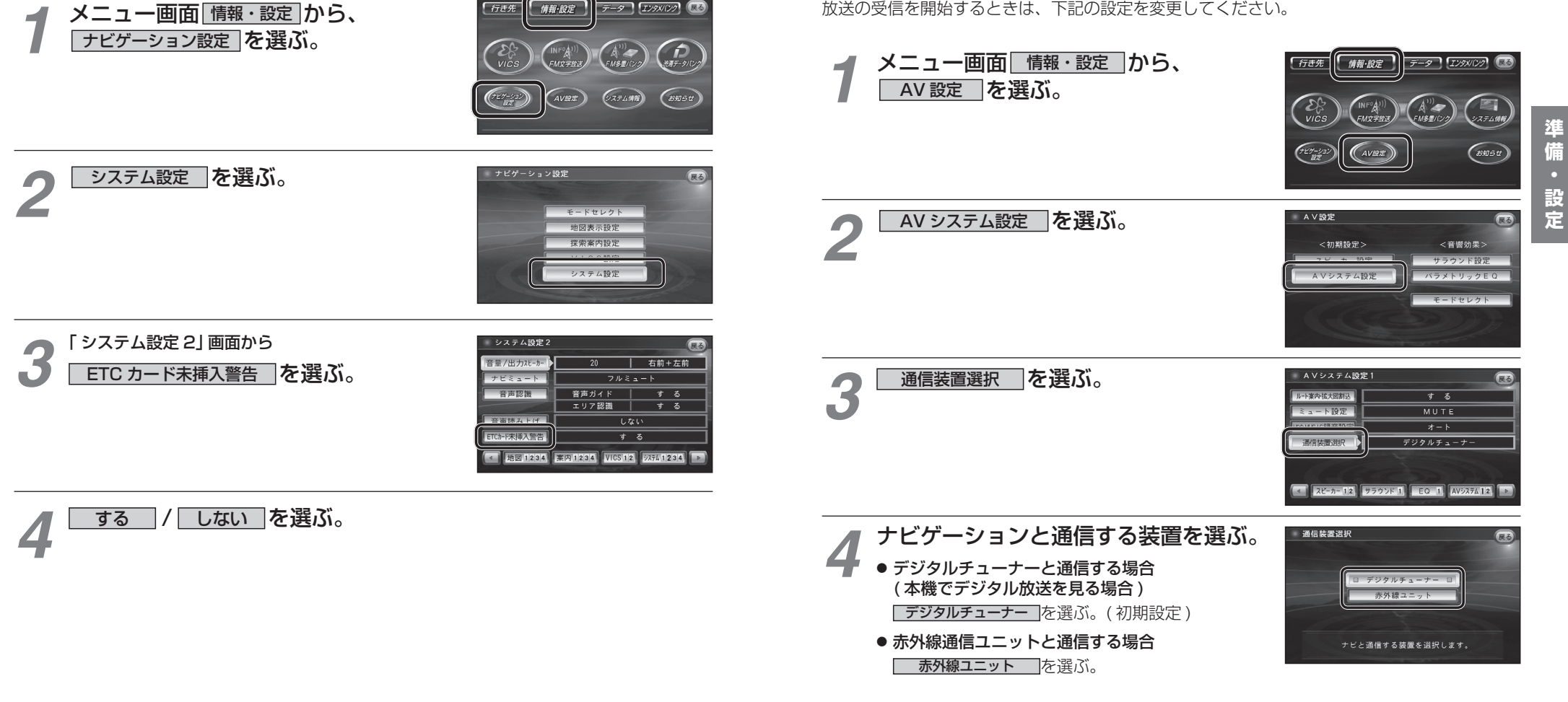

データ [IX9XIV2] (38

行き先

情報·設定

**準備・設定**

準

備

# **地図について**

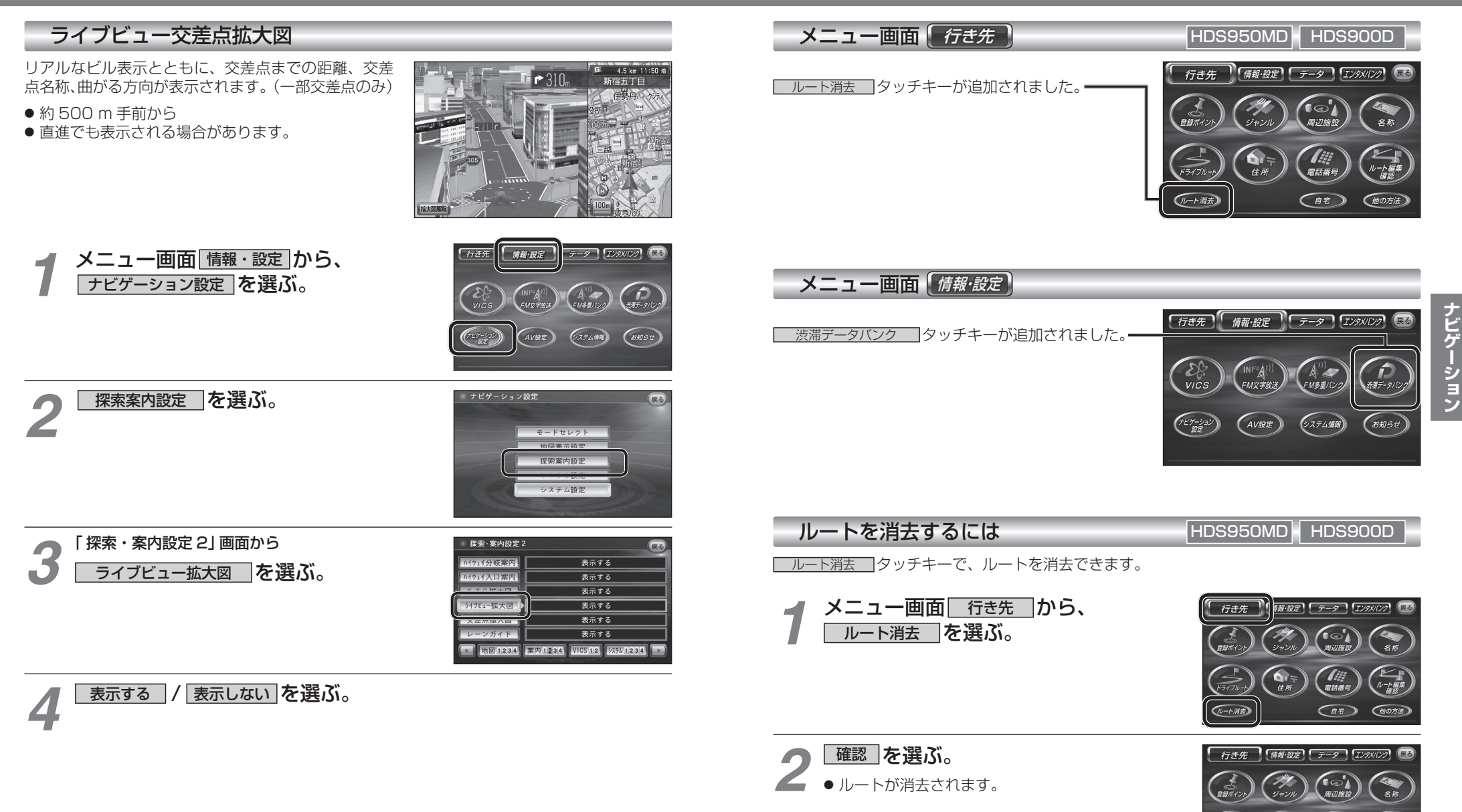

**メニュー画面について**

ルート編集

住所 現在設定されているルート<br>消去します。 **ナビゲーション**

# **行き先を探す**

### ジャンルで探す

「ジャンルで探す」操作方法が変更されました。

公共施設など、ジャンルから施設を絞り込んで行き先を探します。 (ジャンル一覧表 ☞33 ページ)

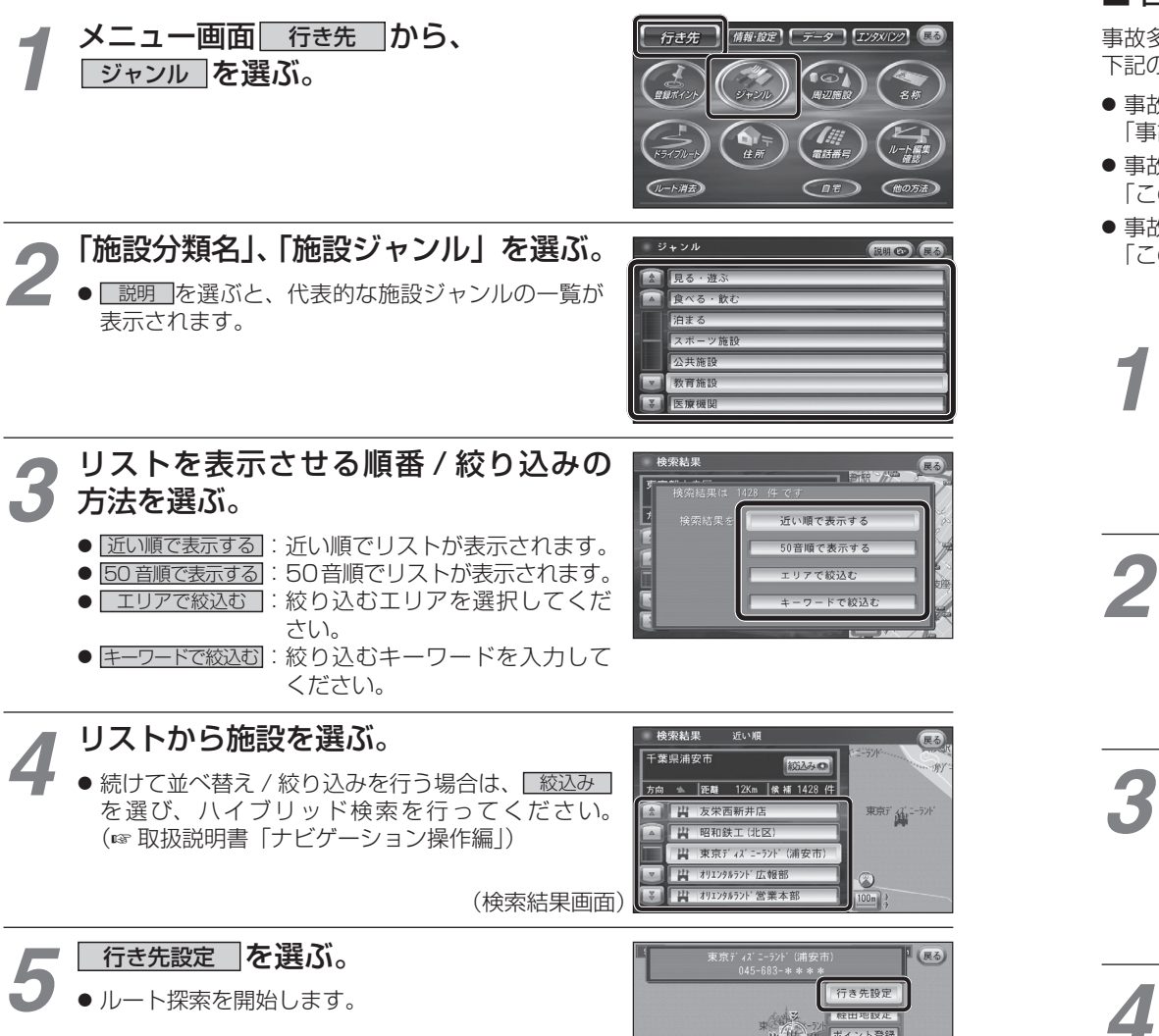

 $\circledcirc$  $25<sub>m</sub>$  施設情報 駐車場検索

# **ルート案内中に**

## 事故多発地点案内

事故多発地点のマークを表示し、事故多発地点の約 300 m 手前で音声案内します。

### ■ 音声案内

事故多発地点の約 300 m 手前で、 下記の音声案内で注意を促します。

- 事故多発地点 ( 分岐交差点 ) : 「事故多発地点です。」
- 事故多発地点 ( 通過交差点 ): 「この先、事故多発地点です。ご注意ください。」
- 事故多発地点が多数ある場合: 「この先、十分注意して走行してください。

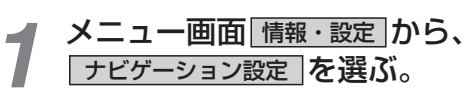

探索案内設定 存選ぶ。

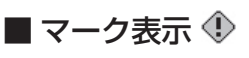

事故多発地点で表示されます。

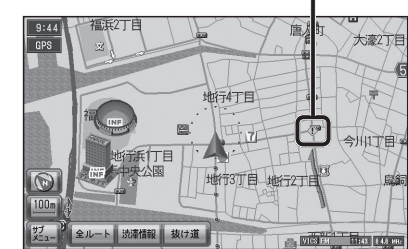

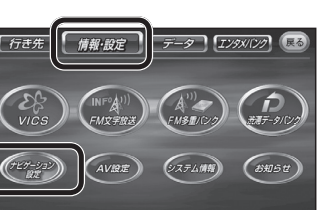

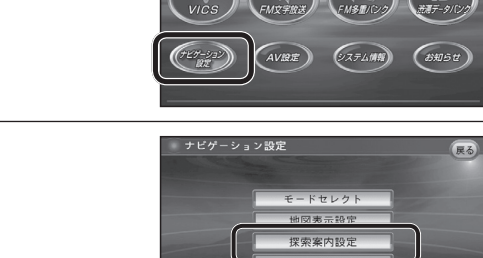

「 探索・案内設定 3」 画面から<br><del>| 事故多発地点 |</del> を 選ぶ。

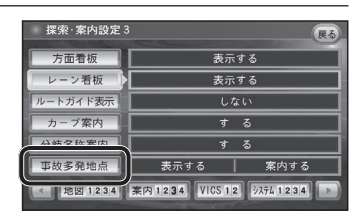

システム設定

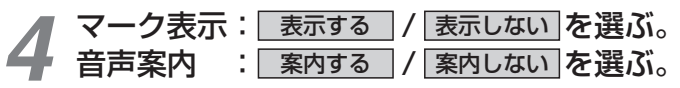

**ナビゲーション**

ナビゲーション

# **渋滞データバンク**

### 渋滞データバンクとは

過去の VICS 情報などから、年月日・曜日・時間・天気などと渋滞の相関を割り出して作成し たデータベースから、将来起こるであろう渋滞を考慮します。そのため、渋滞データバンクの内容は、実際の渋滞状況とは異なる場合があります。

### 渋滞を考慮したルートを作る ( 渋滞データバンク探索 )

過去の渋滞の状況をもとに、ルート上の渋滞を想定し、その結果を考慮したルートを探索します。ビーコンからの VICS 情報がある場合は、その情報も考慮されます。(別売の VICS ビーコンユ ニットが必要です。)

- 渋滞データバンクで探索されたルートを通っても、早く着くとは限りません。
- 渋滞データバンク探索時は、渋滞データも考慮された到着予想時刻が表示されます。

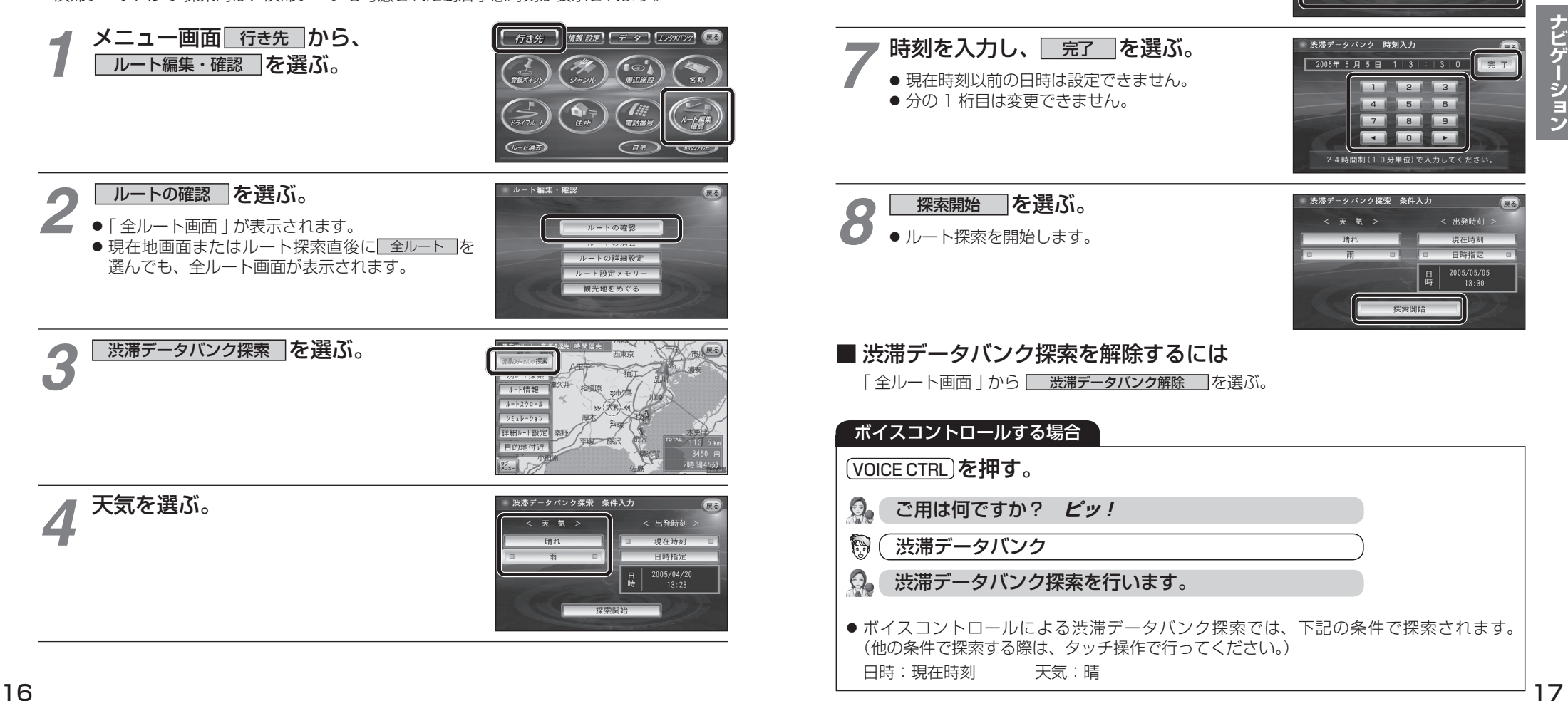

出発日時を選ぶ。 ● すぐ出発する場合:

*5*

*6*

● あとで出発する場合:

日付を入力する。

<mark>現在時刻 |</mark>を選び、手順 8 へ

渋滞データパンク探索 条件入力

渋滞データバンク 日付入力

< 出發時 現在時刻 日時指定 2005/04/20

11 12 13 14 15 16 17 18 19 20 21 22 23 **External calculum** ca

**日時指定|**を選び、手順 6 へ

● 現在時刻以前の日時は設定できません。

# **渋滞データバンク**

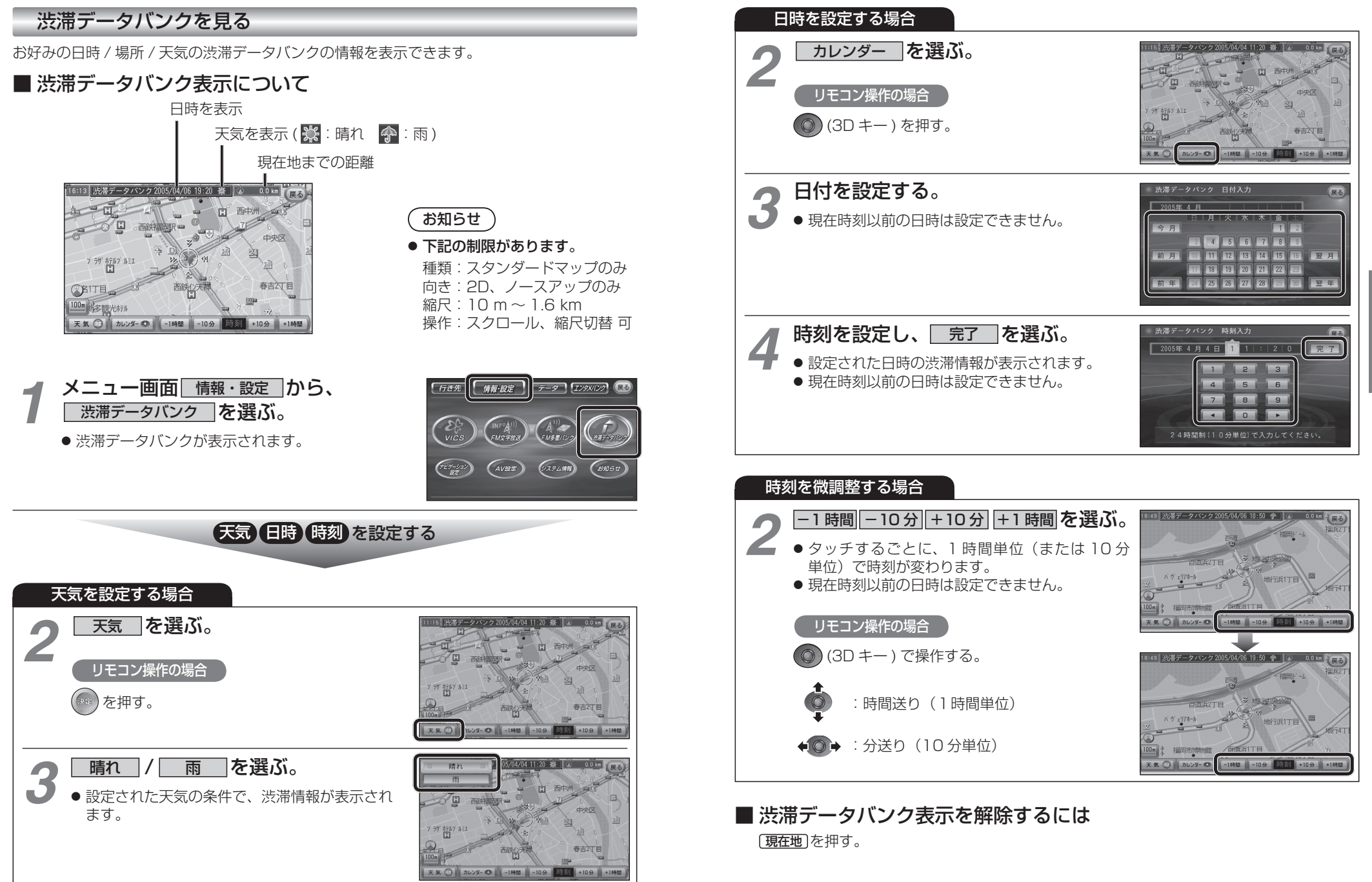

**ナビゲーション**

ナビゲーション